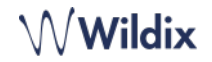

### **CONTENUTO DELLA CONFEZIONE**

- 1 x telefono SuperVision
- 1 x cornetta
- 1 x cavo per cornetta
- 1 x webcam rimovibile
- 1 x base di supporto

### **INFORMAZIONI SULLA SICUREZZA**

<https://www.wildix.com/safety-information/>

## **CONNESSIONE**

*Le porte si trovano sul pannello posteriore del telefono* 

- Collegare il telefono allo switch di rete PoE utilizzando il cavo  $\blacksquare$ RJ-45
- Collegare la cornetta alla porta utilizzando l'apposito cavo
- (Opzionale) Collegare le cuffie USB
- (Opzionale) Collegare la porta al PC utilizzando il cavo RJ-45 Ń
- (Opzionale, è un dispositivo PoE) Collegare il telefono all'alimentazione (l'alimentatore può essere acquistato separatamente)
- (Opzionale) Collegare alla porta utilizzando il cavo HDMI

#### **PANORAMICA TELEFONO**

#### **PRIMO ACCESSO**

Dopo che il telefono è stato avviato, l'app Wildix Phone viene aperta automaticamente.

Per accedere, compilare i seguenti campi:

- *Dominio*: nome PBX o indirizzo IP
- *Nome utente*: numero di interno o indirizzo e-mail
- *Password*: inserire la password WEB

*Nota: è possibile utilizzare Google/ Office 365 Single Sign-On per accedere.* 

## **PANORAMICA MENU**

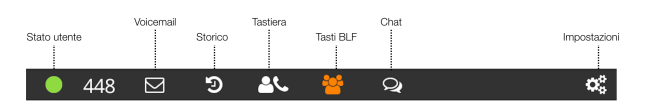

### **MODIFICARE LO STATO UTENTE**

Toccare il menu **Stato utente** per impostare lo stato utente Non disturbare / Assente.

*È possibile aggiungere il messaggio di stato e, cliccando sul campo "fino a", pianificare l'ora e la data in cui lo stato torna nuovamente a Disponibile.*

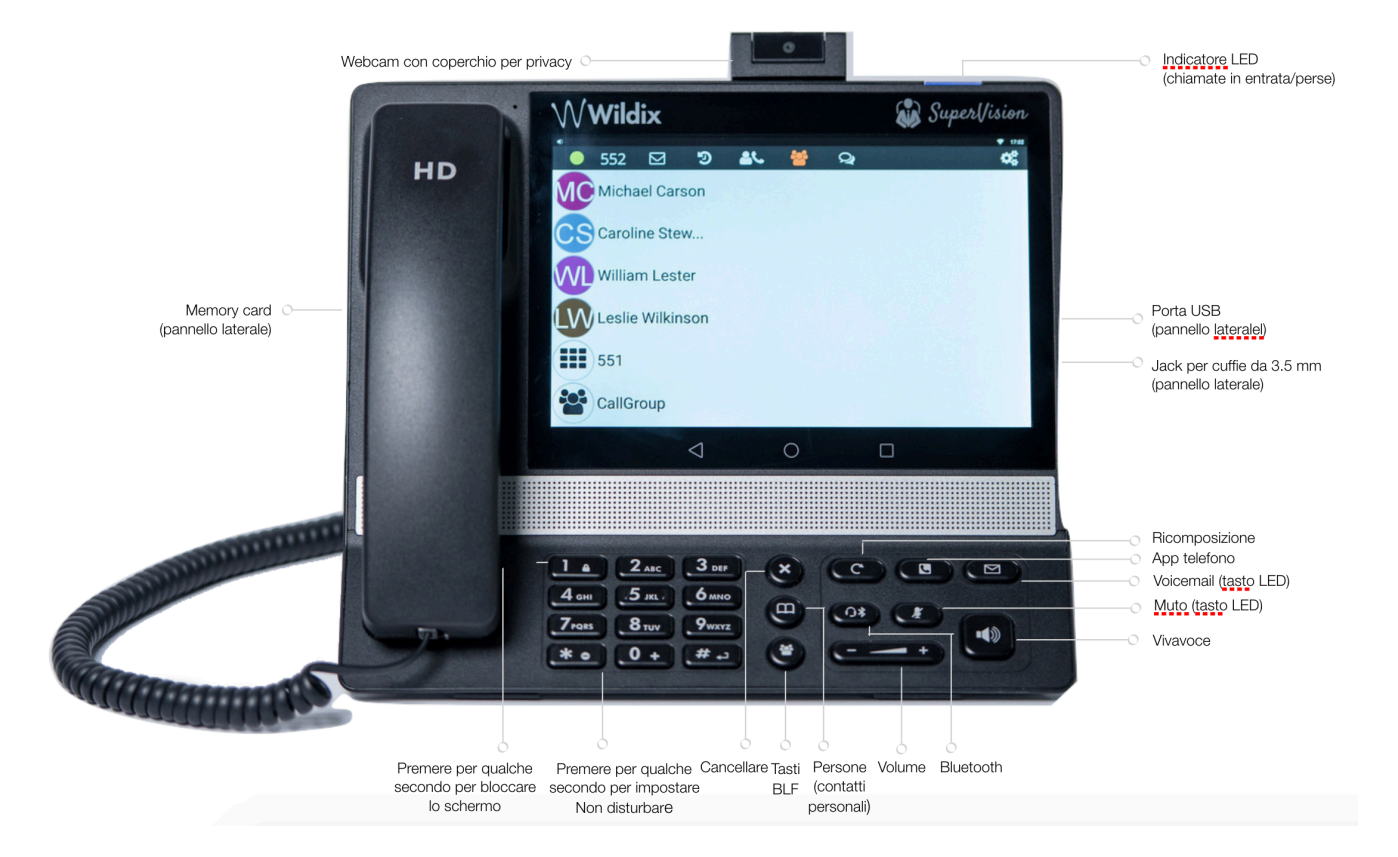

Ġ  $\stackrel{\leftarrow}{\longrightarrow}$ 

⊚

f

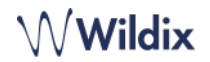

### **TASTI BLF**

I tasti BLF devono essere configurati in Collaboration *Impostazioni -> Tasti funzione*. Questo telefono supporta fino a 120 tasti funzione BLF.

*Puoi cambiare il* numero *di tasti BLF visualizzati per pagina nell'app Telefono in Impostazioni -> Avanzate.*

## **EFFETTUARE UNA CHIAMATA**

- Manualmente dalla tastiera: inserire il numero di telefono e premere il tasto verde.
- Ricerca nella rubrica: dalla tastiera e iniziare a digitare un numero / un nome, i risultati che corrispondono alla ricerca sono elencati di seguito, toccare il contatto per effettuare una chiamata.
- Dallo storico: toccare il menu **Storico.** Selezionare il contatto o il numero di telefono, quindi toccare **Chiama.**
- Chiamare un utente a cui è stato assegnato il tasto Funzione *Collega*: toccare i **tasti BLF**, poi il tasto funzione BLF assegnato al collega.

# **ATTESA / SECONDA CHIAMATA**

Toccare **durante una chiamata per mettere in attesa/riprendere.** 

Toccare  $\left( \bigcup_{n=1}^{\infty} \mathcal{P}_{n} \right)$  per effettuare la seconda chiamata, digitare il numero e premere il tasto verde.

# **VIDEOCHIAMATA**

Toccare **durante una chiamata per avviare/terminare lo streaming** video.

### **TRASFERIMENTO DI CHIAMATA**

- 1. Toccare de durante una chiamata (la chiamata viene messa in attesa)
- 2. Digitare il numero di telefono:
	- Toccare et per il trasferimento diretto (trasferimento senza notifica)
	- Oppure toccare per effettuare una chiamata (trasferimento assistito), poi toccare dualla finestra di chiamata per completare il trasferimento.

#### Trasferimento di chiamata con i tasti BLF:

- 1. Durante una chiamata, toccare il menu **tasti BLF**
- 2. Toccare il tasto funzione BLF del collega/gruppo:
- 3. Selezionare **Trasferisci** per il trasferimento diretto (senza notifica)
- 4. Oppure selezionare **Chiama** per effettuare una chiamata (trasferimento assistito) poi toccare dalla finestra di chiamata per completare il trasferimento.

#### **CONFERENZA**

Mettere la prima chiamata in attesa per effettuare una seconda chiamata al contatto che si vuole invitare alla conferenza telefonica

Quando il contatto risponde, toccare Q. dalla finestra di chiamata.

# **ASCOLTARE I MESSAGGI DELLA SEGRETERIA TELEFONICA**

Toccare **Voicemail**/premi il tasto **Voicemail**

Toccare l'icona **Play**  $\blacktriangleright$  accanto al messaggio per ascoltarlo

*Per cancellare: selezionare il messaggio/i e toccare l'icona* 

## **Cestino**<sup>□</sup>

*Per segnare come letto: selezionare il messaggio/i e toccare l'icona Occhio .* 

# **CONTROLLO VOLUME, VIVAVOCE, MUTO**

Microfono muto: Toccare l'icona **Muto della durante una** chiamata.

Regolare il volume: Toccare le icone **Volume Su/Giù** durante una chiamata.

Attivare il vivavoce: toccare il tasto **Vivavoce** durante una chiamata. Toccare il tasto per rispondere a una chiamata in arrivo in modalità Vivavoce.

## **SELEZIONE SUONERIA**

Toccare il menu **Impostazioni**: toccare **Suoneria** per visualizzare l'elenco di suonerie disponibili.

## **CHAT E SCAMBIO DI FILE**

Toccare il menu **Chat**: tutti i colleghi aggiunti al tuo elenco in Wildix Collaboration vengono visualizzati in questo menu.

Per inviare un messaggio di chat:

- Toccare un collega
- Digitare il messaggio nel campo di input
- Toccare l'icona dell'aereo di **carta** per inviare il messaggio.

Per inviare un file/un'immagine (fino a 100Mb) / un messaggio Post-It: toccare l'icona **Più +** accanto al campo di input e selezionare un file/immagine (fino a 100Mb).

*È possibile disattivare le notifiche di nuovi messaggi della chat in Impostazioni -> Avanzate.* 

## **VERIFICARE LA VERSIONE DELL'APPLICAZIONE TELEFONO**

Toccare il menu **Impostazioni** -> **Informazioni**.

guida completa online :

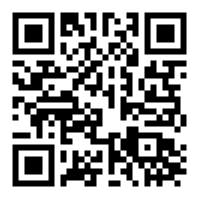

[www.wildix.com](http://www.wildix.com)

 *Pagina 2 di 2*